## **SplitsBrowser**

SplitsBrowser is a complementary tool to the better known Routegadget which provides an analysis of the results which focuses on the time taken rather than the route taken. It is available for most events hidden behind the  $\blacksquare$  symbol to the right of the title bar in Routegadget and is particularly effective at showing quite how much time that poor attack point or compass error actually cost, highlighting a good route poorly executed, or a leg that you ran particularly well. Recently we've added a SplitsBrowser view to the live results available at all HH events on a local WiFi network accessible from any smartphone or tablet and which it is hoped will a new dimension to your post run splits comparison with your peers in the assembly field.

What SplitsBrowser does is plot your time on each leg of your course relative to the best time for that leg. If you run somewhat slower than the best orienteers you will take a little longer on each leg and your line will slope downwards. However if you make a mistake the line will kink downwards because you will have taken longer than you would expect for your running speed relative to the best.

So, in the example below, the three runners are running neck to neck until leg  $10 - 11$  when the purple runner makes a small mistake and the pink a much larger one. One can also see that the gradient for the purple runner slightly increases after control 15 suggesting that he's tiring in the latter part of the course as do the more frequent kinks of the pink runner.

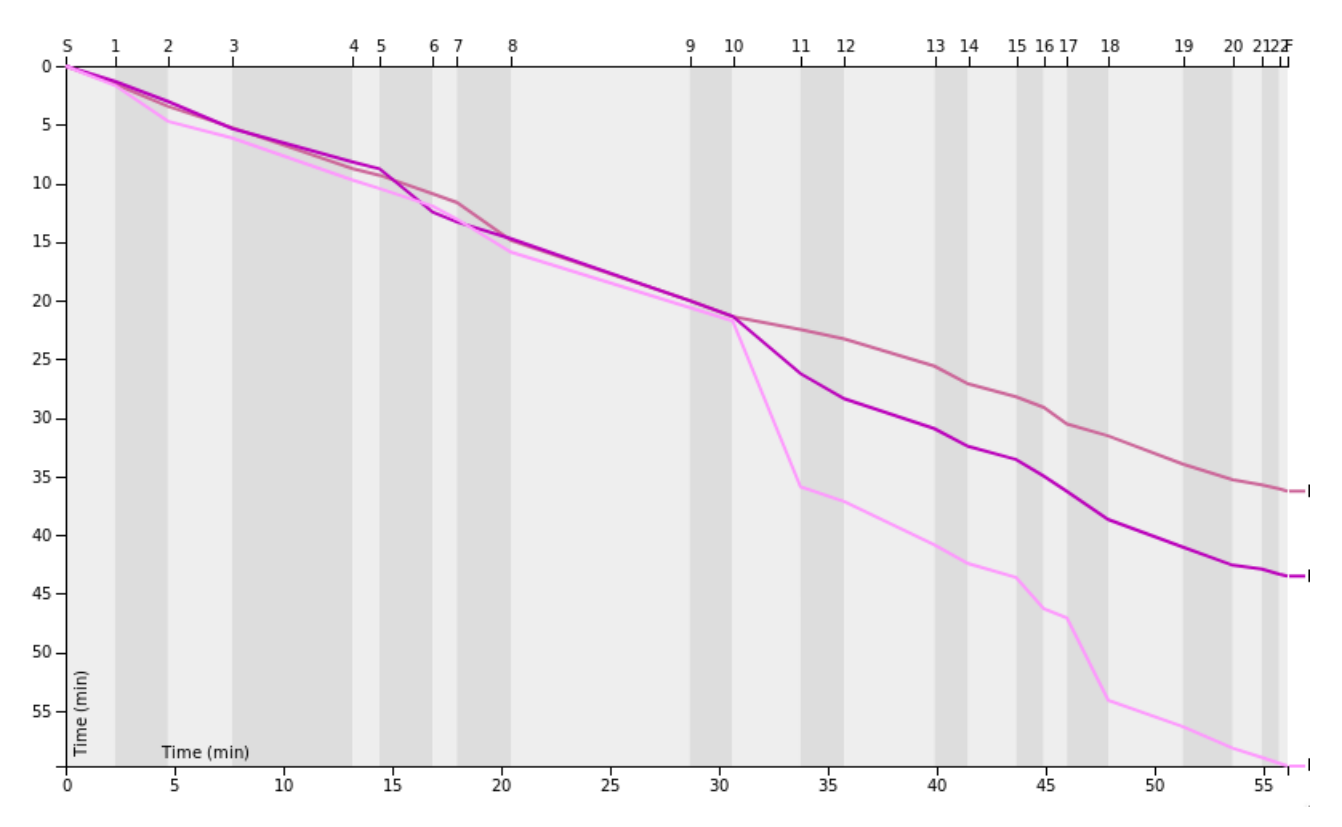

If, at your next HH event you check your splits graph once you've finished and find that your graph isn't straight like the red runner (who happens to be an ex South East Junior Squad athlete) but has kinks like the pink runner why don't you come back and discuss those legs with one of the club coaches and see if you can work out what went wrong and how you could avoid the problem next time.

*Kevin Parkes*